## Отключение функции обработки инцидентов на АРМ Центр

При наличии лицензий на различные редакции АРМ НЕЙРОСС (Лайт, Стандарт и PSIM) необходимо выключить функцию PSIM на части АРМ и оставить только на тех, где требуется выполнять обработку инцидентов.

## Порядок действий

При необходимости отказа от функции PSIM на конкретном АРМ:

- 1. Запустите АРМ НЕЙРОСС на рабочем месте пользователя, авторизуйтесь под учётной записью пользователя с правом на администрирование [ [Управление пользователями](https://support.itrium.ru/pages/viewpage.action?pageId=923238997)].
- 2. Откройте окно настройки. Для этого нажмите на кнопку **W** в правом нижнем

углу основного окна и выберите пункт **Фа Настройки**.

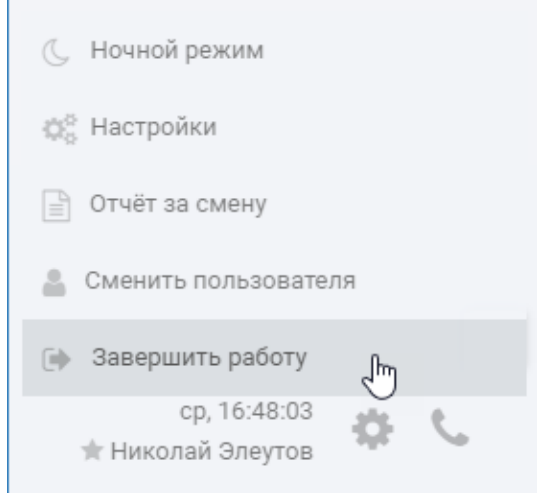

3. В открывшемся окне установите переключатель АРМ НЕЙРОСС Центр с функцией обработки инцидентов (PSIM) в положение Нет. Нажмите на кнопку Продолжить.

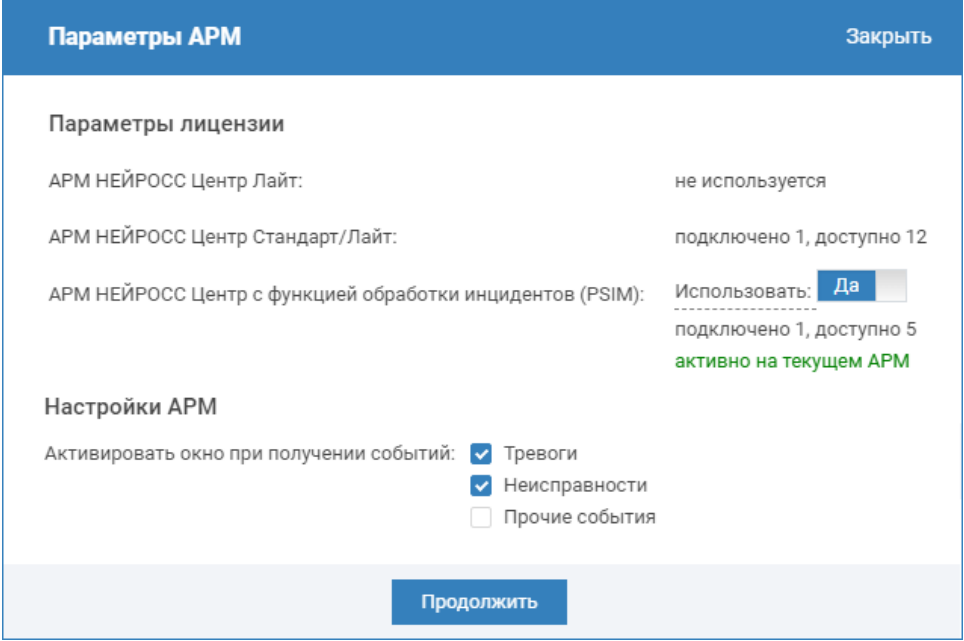

4. Перезапустите АРМ или обновите основной экран Центр (F5).